### **PREFEITURA DA CIDADE DO RECIFE Secretaria de Educação**

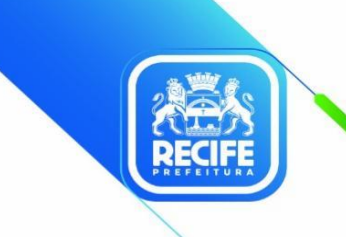

Ofício nº 183/2023 – **GESTOR EM REDE/SEDUC** Recife, 22 de agosto de 2023.

Senhores(as)

#### **GESTORES/AS, VICE-GESTORES/AS, COORDENADORES/AS PEDAGÓGICOS/AS E PROFESSORES/AS DA REDE MUNICIPAL DE ENSINO DO RECIFE**

#### **Assunto: Tutoria MenteInovadora**

Informamos que, a partir deste mês de agosto, serão iniciadas **Tutorias Online** do Programa MenteInovadora visando ampliar e fortalecer os conhecimentos sobre a utilização destes recursos.

Estão previstos 03 (três) encontros, em formato virtual, voltados para os/as professores/as que atuam *na Educação Infantil, Anos Iniciais – 1º, 2º, 3º anos, Correção de Fluxo – Alfabetização, Anos Iniciais – 4º, 5º anos, Correção de Fluxo – Aceleração, Escolas Integrais dos anos finais, Correção de Fluxo – Travessia e Educação de Jovens e Adultos.*

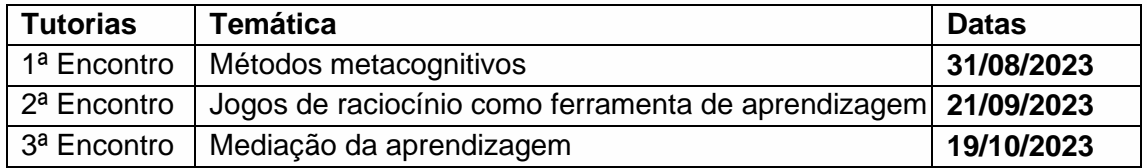

Para os/as professores/as que atuam na Educação de Jovens e Adultos, os encontros ocorrerão das 09h às 11h, já para os/as demais, as tutorias serão realizadas as 18h às 20h.

O **passo a passo** para acessar a **1ª tutoria online** consta nas orientações anexas.

Em caso de dúvidas, ligar para as Divisões de Ensino: Educação Infantil (3355-5956/5957); Anos Iniciais (3355-5962); Educação de Jovens e Adultos (3355-5960) e EMTI Anos Finais (3355-5987).

Na oportunidade, apresentamos nossas cordias saudações e solicitamos ampla divulgação das informações constantes neste documento.

Atenciosamente,

#### **ANA SELVA**

Secretária Executiva de Gestão Pedagógica.

) <sub>PROGRAMA</sub><br>∕Mentelnovadora

# PLATAFORMA DO PROFESSOR

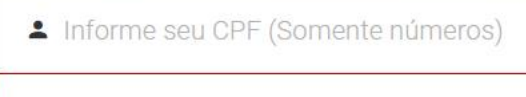

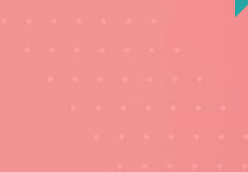

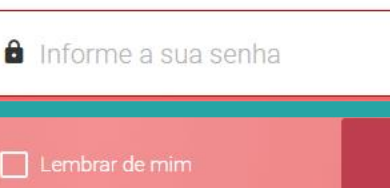

O campo Senha é obrigatório.

Esqueci minha senha

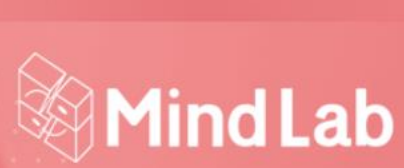

Entrar

# https://professor.mindlab.net/

Acesse a Plataforma do Professor e insira seus dados

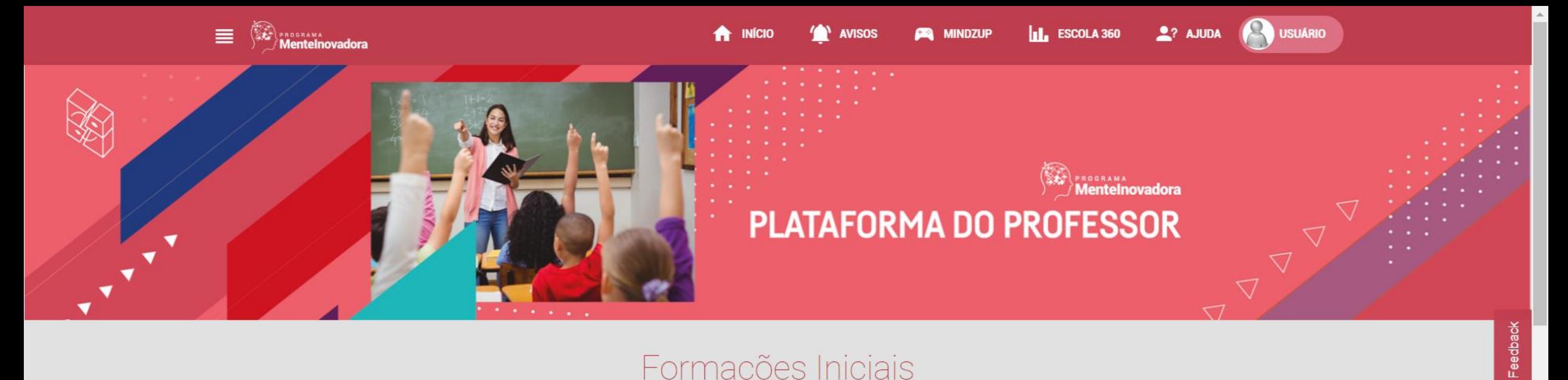

## Formações Iniciais

В

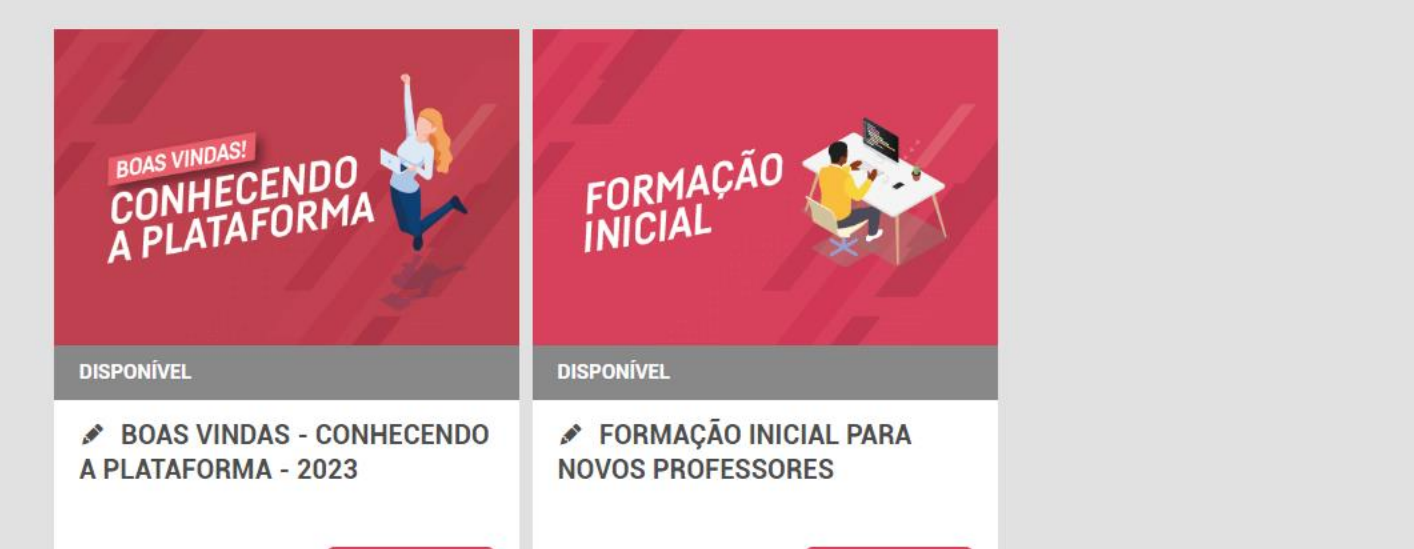

### $\Omega$ cesse a Plataforma do Professor e insira seus dados e instrumentos dados e instrumentos dados e instrumentos dados e instrumentos da doutra seus dados e instrumentos da doutra seus dados e instrumentos da doutra seus Deslize a página para baixo

<u> EUN NOUUGO UUN NICUAT UURIO</u>

# Formações Continuadas - Específicas

**AVISOS** 

**A** INÍCIO

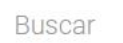

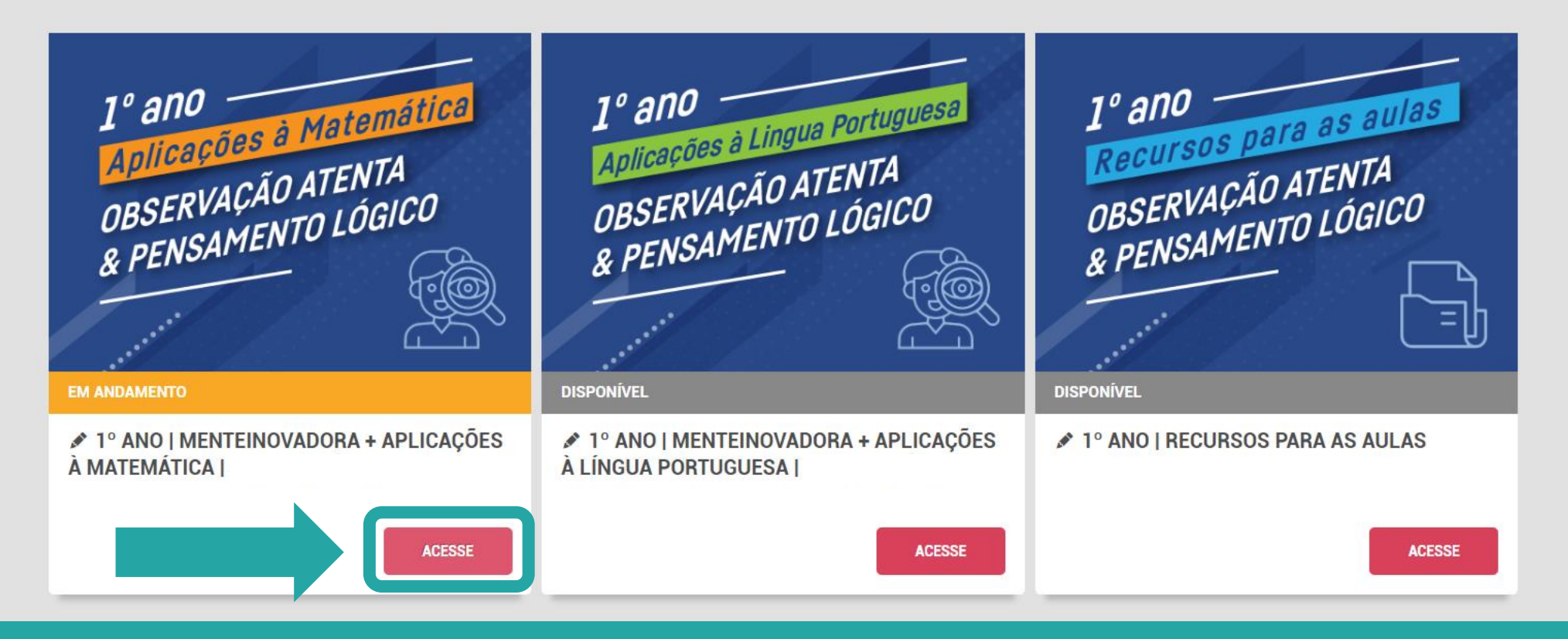

Em "Formações Continuadas - Específicas" busque pelo curso do ano escolar e componente que irá trabalhar e clique em "Acesse"

**AND USUARIO** 

 $2?$  AJUDA

**III.** ESCOLA 360

**CEL** MINDZUP

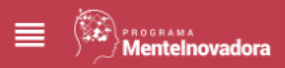

Home > Lições Disponíveis

**Informações** 

# ♪ 1º ANO | MENTEINOVADORA + APLICAÇÕES À **MATEMÁTICA**

0%

**INÍCIO** 

**FORMAÇÃO EM ANDAMENTO** 

10 ANO —

**Lições** 

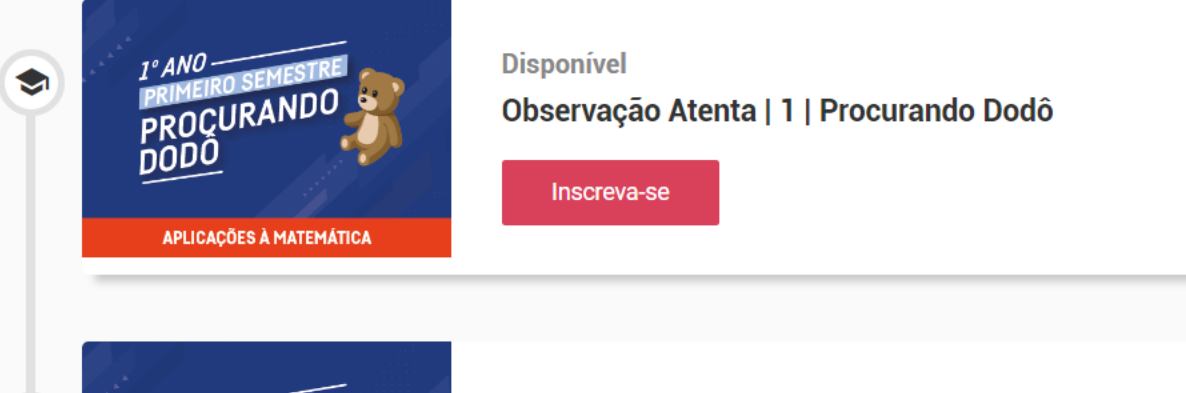

**Disponível** 

### Lições da formação

**III.** ESCOLA 360

**EXA** MINDZUP

**AVISOS** 

 $2?$  AJUDA

**USUÁRIO** 

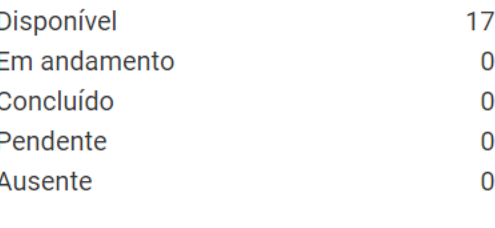

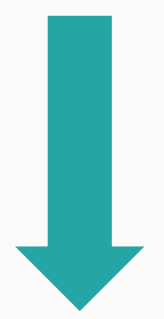

Deslize a página para baixo até "Primeira Tutoria Online"

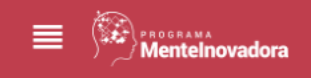

**Lições** 

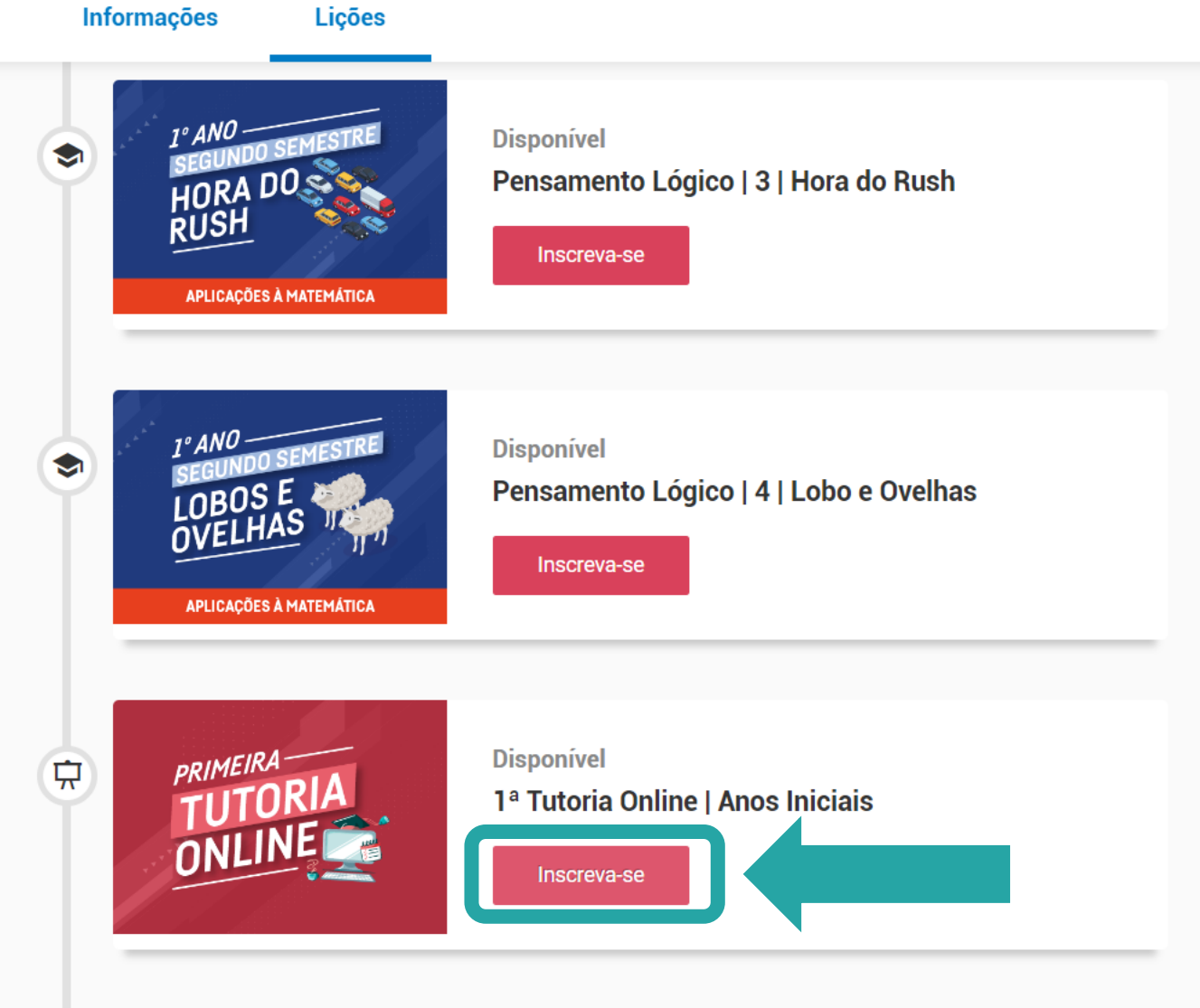

**THE INÍCIO** 

**TAN AVISOS** 

**PA** MINDZUP

**DE USUÁRIO** 

 $2$ ? AJUDA

 $\mathbf{h}$  ESCOLA 360

Clique em "Inscreva-se"

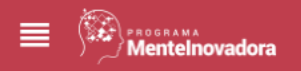

**TAN AVISOS ILL** ESCOLA 360 **A** INÍCIO **PA** MINDZUP

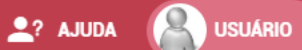

Disponível · Curso Tutoria

# 1ª Tutoria Online | Anos Iniciais

**INSCREVA-SE** 

Este curso faz parte das trilhas:

1º ANO | MENTEINOVADORA + APLICAÇÕES À MATEMÁTICA | 1º ANO | MENTEINOVADORA + APLICAÇÕES À LÍNGUA PORTUGUESA |

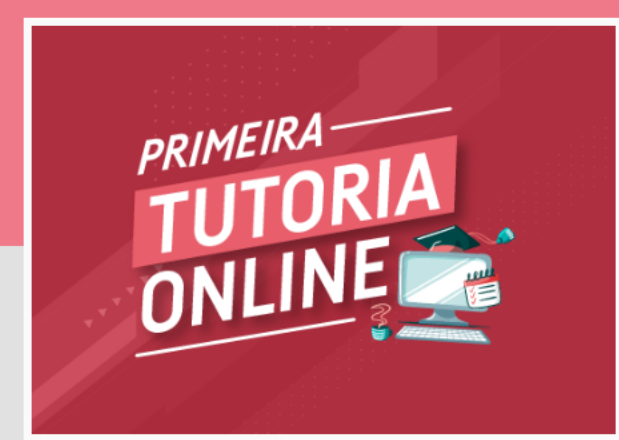

#### 1 Atividades<sup>O</sup>

### Clique em "Inscreva-se" novamente

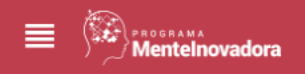

 $\mathbf{h}$  ESCOLA 360 **A** INÍCIO **PA** MINDZUP **AVISOS** 

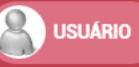

< Voltar

### 1ª Tutoria Online | Anos Iniciais

### **Turmas disponíveis**

Escolha uma turma para se inscrever no curso

### Turma Teste – 24/02 às  $14:00 - 1^{\circ}$  ano Início 24/02/2023 14:00 Término 24/02/2023 15:00 Inscreva-se Vagas disponíveis: Ilimitadas Turma Teste – 24/02 às  $15:00 - 1^{\circ}$  ano Início 24/02/2023 14:00 Término 24/02/2023 16:00 Inscreva-se Vagas disponíveis: Ilimitadas

### Procure a turma desejada e clique em "Inscreva-se"

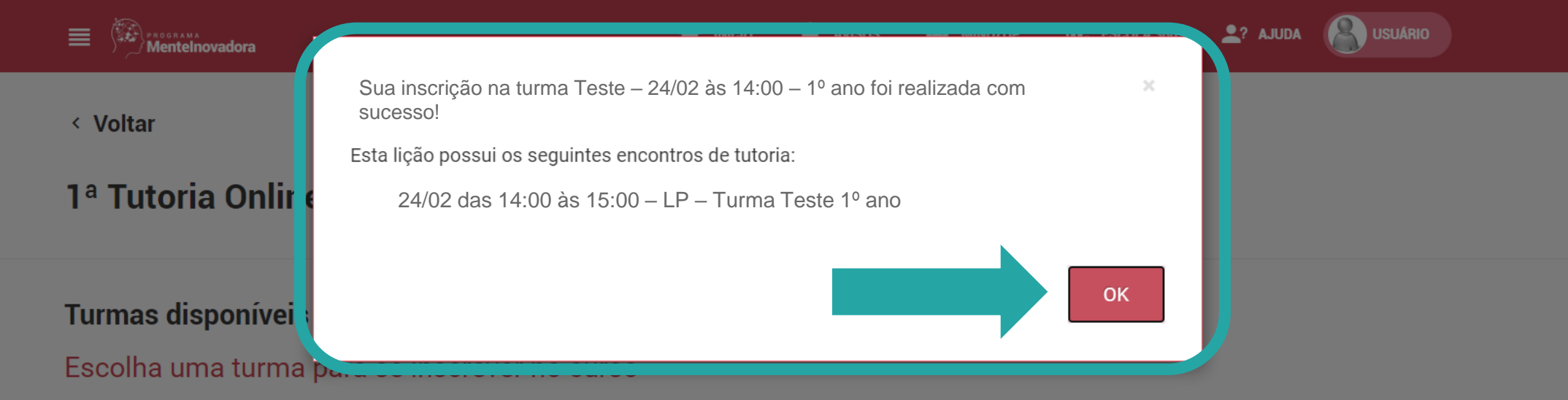

Confirme as informações da sua inscrição e clique em "OK"

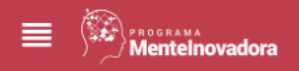

**A** INÍCIO **AVISOS** 

**III.** ESCOLA 360 **CAN** MINDZUP

 $2$ ? AJUDA

**USUÁRIO** 

Em andamento • Curso Tutoria

### 1ª Tutoria Online | Anos Iniciais Meu progresso **PRIMEIRA** 0% ⊘Cancelar inscrição Este curso faz parte das trilhas: 1º ANO | MENTEINOVADORA + APLICAÇÕES À MATEMÁTICA | 1º ANO | MENTEINOVADORA + APLICAÇÕES À LÍNGUA PORTUGUESA | 2 Atividades Início **Atividades Término** △ Atividades de Tutoria  $0/1$ Clique aqui para acessar a sala Zoom

No dia e horário da Tutoria, clique em "Clique aqui para acessar a sala Zoom"

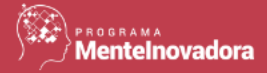

Módulo: Atividades de Tutoria

## 1ª Tutoria Online | Anos Iniciais  $0%$ **Atividades de Tutoria**  $\hat{\mathbb{A}}$  $- 0%$ Clique aqui para acessar a sala Zoom **Avaliação**  $\hat{\mathbf{v}}$ - 0%

# **Elgora algui para acessar a sala Zoom**

Data de início: 23/02/2023 15:00

Data de término: 23/02/2023 16:30

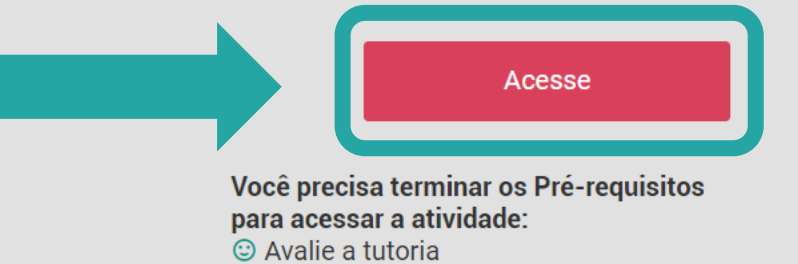

### Em seguida, clique em "Acesse"

# **ZOOM**

#### **Abrir Zoom Meetings?**

https://mindlab.zoom.us quer abrir esse aplicativo.

Sempre permitir que mindlab.zoom.us abra esse tipo de link no app associado

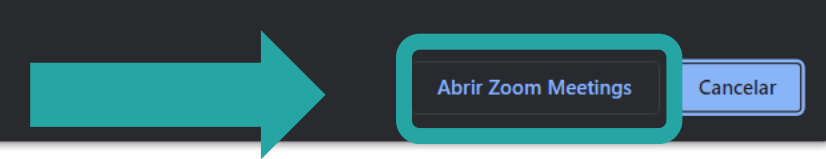

Portuguese  $\blacktriangleright$ 

Suporte

Clique em Abrir Zoom Meetings na caixa de diálogo mostrada em seu

#### navegador

Caso não veja uma caixa de diálogo, clique em Iniciar a reunião abaixo

Ao ingressar em uma reunião, você concorda com os Termos de Serviço e Declaração de Privacidade

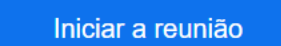

Não tem o cliente Zoom instalado? Baixar agora

Problemas com o cliente Zoom? Ingresse em seu navegador

Você será direcionado para o Zoom Meetings. Caso tenha o Programa Zoom instalado em seu computador, clique em "Abrir Zoom Meetings".

# **ZOOM**

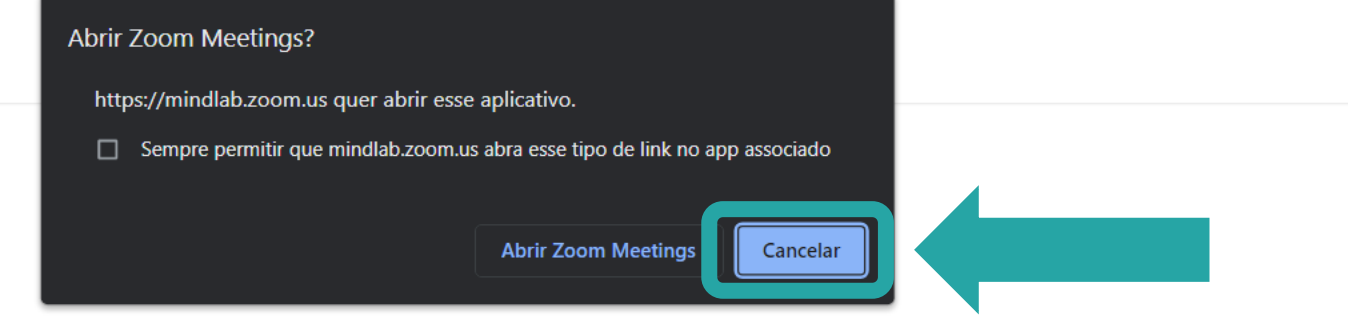

Suporte

Portuguese -

Clique em Abrir Zoom Meetings na caixa de diálogo mostrada em seu

navegador

Caso não veja uma caixa de diálogo, clique em Iniciar a reunião abaixo

Ao ingressar em uma reunião, você concorda com os Termos de Serviço e Declaração de Privacidade

Iniciar a reunião

Não tem o cliente Zoom instalado? Baixar agora

Problemas com o cliente Zoom? Ingresse em seu navegador

Caso não tenha o Programa Zoom instalado em seu computador, clique em "Cancelar".

# **ZOOM**

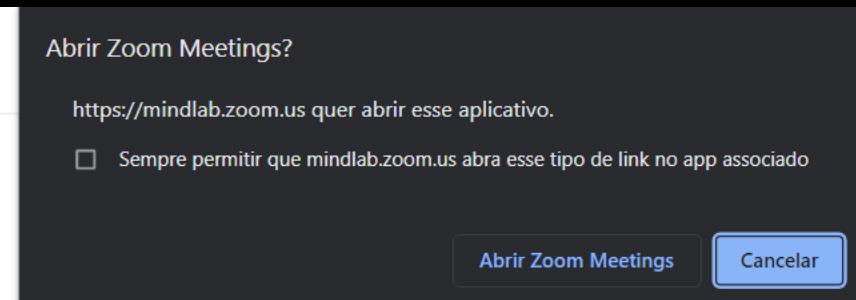

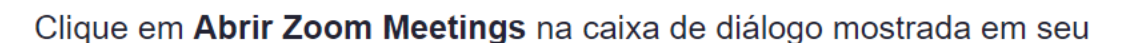

navegador

Caso não veja uma caixa de diálogo, clique em Iniciar a reunião abaixo

Ao ingressar em uma reunião, você concorda com os Termos de Serviço e Declaração de Privacidade

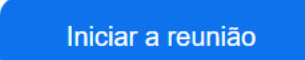

Não tem o cliente Zoom instalado? Baixar agora

Problemas com o cliente Zoom Ingresse em seu navegador

Caso não tenha o Programa Zoom instalado em seu computador clique em "Ingresse em seu navegador" ou "Join for your browser"

A reunião ainda não começou

A página será atualizada em 5 segundos ou é possível recarregar a página agora.

Aguarde a sala ser aberta e você será aceito. Boa tutoria!

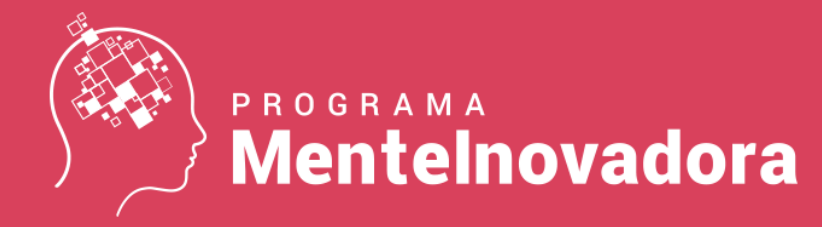

# **Dúvidas?**

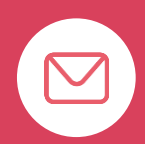

*E-mail ajuda@mindlab.com.br*

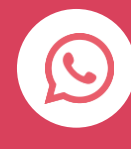

*Whatsapp* mlbr.com.br/**whats** (11) 96447-0332

*Chat Online* mlbr.com.br/**meajuda**

###